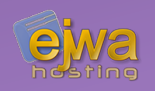

# *HTML, CSS & JavaScript*

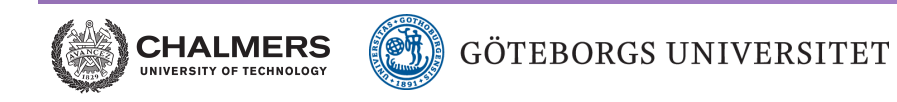

*DAT076/DIT126* Web Applications

Adam Waldenberg

## *HyperText Markup Language (HTML)*

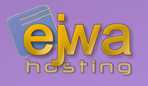

#### **A language for writing documents that contain links to other documents**

- A HTML document consists of a tree structure of elements often referred to as the document tree. Elements can be ancestors, descendants, parents, children and siblings in relation to each other
- Based on the Standard Generalized Markup Language (SGML)
- Different variations and versions exist, but the one you should use today is HTML5
- HTML 5.2 recommendation *([www.w3.org/TR/html52](https://www.w3.org/TR/html52/))*

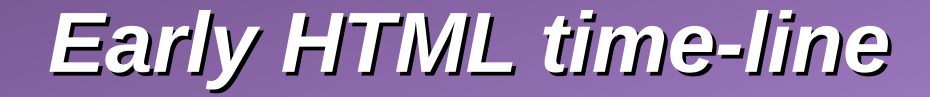

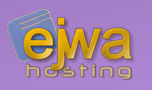

#### **Many versions and variations**

- 1991 Tim Berners-Lee invents HTML
- **1993** Dave Raggett drafts HTML+
- 1994 Formation of the HTML Working Group and W3C (World Wide Web Consortium)

#### *After W3C and HTMLWG*

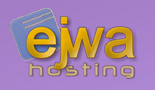

- **1995** HTMLWG defines HTML 2.0 *([tools.ietf.org/html/rfc1866\)](https://tools.ietf.org/html/rfc1866)*
- **1997** W3C HTML 3.2 *([www.w3.org/TR/2018/SPSD-html32-20180315\)](https://www.w3.org/TR/2018/SPSD-html32-20180315/)*
- **1999** W3C HTML 4.01 *([www.w3.org/TR/html401](https://www.w3.org/TR/html401/))*
- **2000** W3C XHTML 1.0 *(https://www.w3.org/TR/xhtml1/)*
- 2004 Formation of WHATWG (Web Hypertext Application Technology Working Group)

### *HTML5 versions*

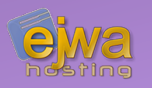

- **2008** WHATWG HTML5 First Public Draft
- 2014 W3C HTML5
- **2016** W3C HTML 5.1
- **2017** W3C HTML5.1 2nd Edition
- **2017** W3C HTML5.2 *[\(www.w3.org/TR/html52\)](https://www.w3.org/TR/html52/)*
- 2018 W3C HTML5.3 Working Draft

### *HTML elements*

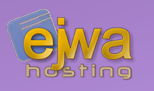

- Formed by an *opening tag* and an optional *closing tag*
- Each element formed with a *closing tag* also has an optional *content portion*
- The *content portion* can hold an arbitrary number of *child-elements*
- Each element can have an arbitrary number of *attributes*

*Examples:* **<b>Text** to be put in bold</b> **<br>**, **<img src="path">**

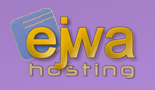

#### **Attributes are optional and modify the resulting behavior or appearance of the element or the resulting document data**

- Different elements accept different attributes
- Attributes are only valid in the *opening tag*
- HTML5 adds the ability to define custom attributes by applying the **data** prefix to the attribute name

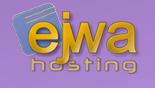

#### **In enterprise development and JSF in particular we use XHTML instead of ordinary HTML**

- Based on XML, in essence resulting in a strict version of HTML
- Support for name spaces, including custom name spaces
- Case sensitive
- Attributes must be within quotes
- Tags can't be left unclosed

#### *Document structure*

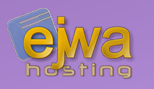

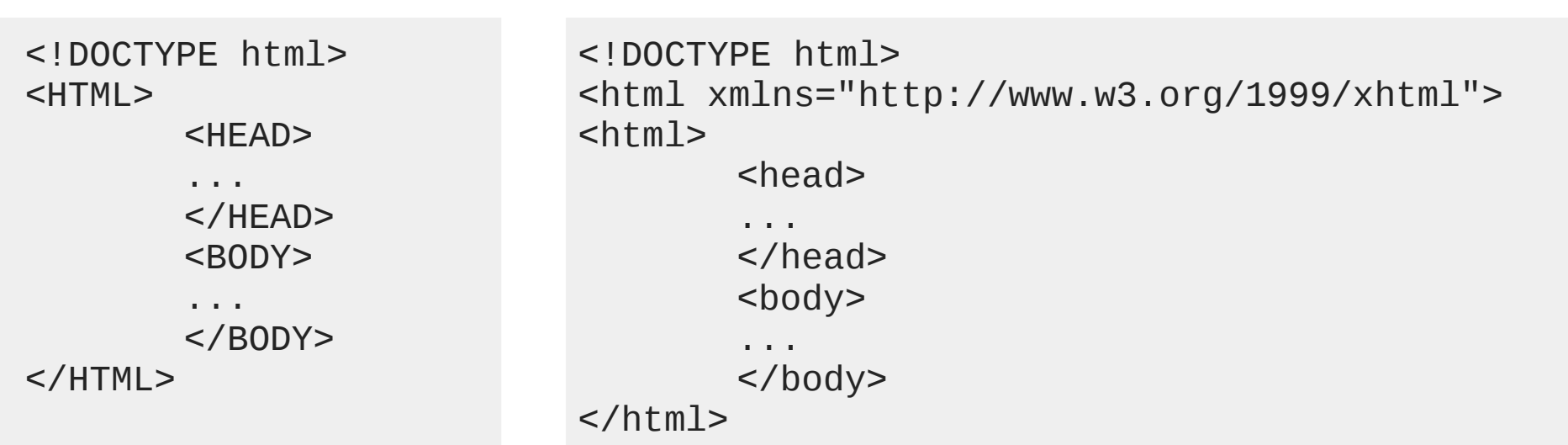

**What's the difference?**

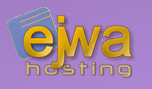

#### **These are some of the more important elements used in the head section of HTML documents**

- Page title definition: *<title>Chalmers University of Technology</title>*
- Meta tags that can give hints about properties of the document: *<meta charset="UTF-8"> <meta name="phrase" content="Hellow World!">*
- Elements to include page resources: *<link rel="stylesheet" href="main.css"> <script type="text/javascript" src="file.js"></script>*

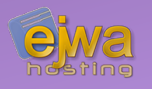

#### **These are some of the more important elements used in the body section of HTML documents**

- Paragraphs: *<p>Hello World!</p>*
- Headers: *<h1>Important</h1> <h2>Less important</h2> … <h6>...</h6>*
- Styling: *<em>Emphasized text</em> <strong>Bold text</strong>*

## *More document body elements*

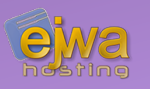

- Unordered bullet point list: *<ul><li>First</li><li>Second</li></ul>*
- Ordered (numbered) list: *<ol><li>First</li><li>Second</li></ol>*
- Images and video: *<img>*, *<video>*
- Plus many, many more in total there are approximately 110 different definable elements in HTML5

## *Dividers and semantic tags*

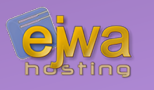

- A <*div* ag divides the page up into sections
- For specialized sections there are semantic tags: *<header>, <nav>, <section>, <article>* to name a few
- Sometimes you will see <span> used as a section divider. This is not the correct use.

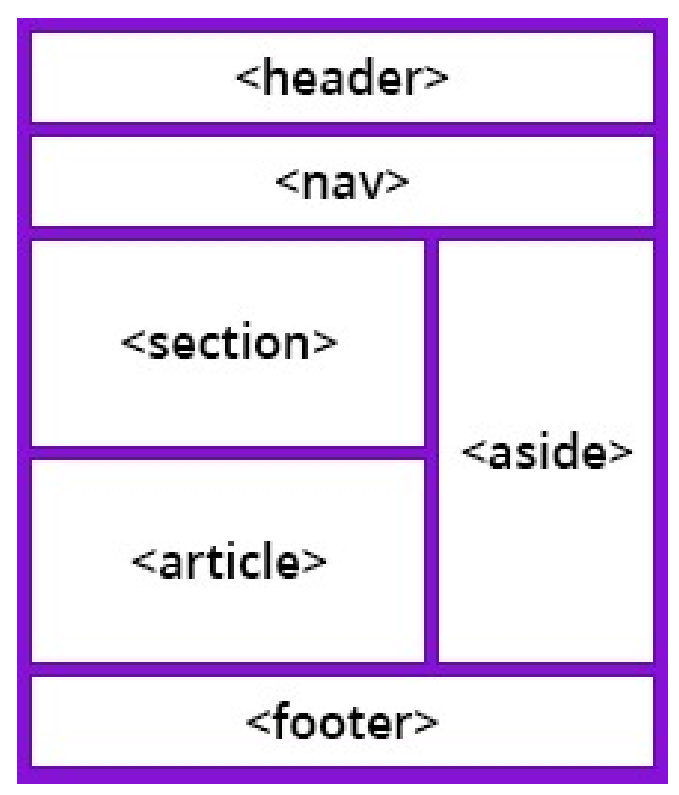

*Image from [www.bitdegree.org](http://www.bitdegree.org/)*

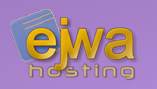

*<a href ="https://www.example.com">Example.com</a>*

- $\bullet$  Creates a clickable link that will make the browser fetch and render the document in the specified target
- Can also be a placeholder for a link. However, so can any HTML element when combined with JavaScript and an onclick event.
- Can define anchor points with the *name* attribute

## *Exploring the anchor tag*

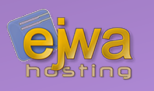

- $\bullet$  Can hold an absolute URL: *<https://www.chalmers.se/en/about-chalmers/Pages/default.aspx> /en/about-chalmers/Pages/default.aspx*
- Can hold a relative URL: *default.aspx ../default.aspx*
- Never include the hostname or IP address for local links within your own site in your *href* attributes. You should only specify it when you need to link to external sites

## *A HTML body example*

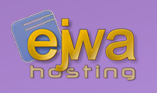

```
<body>
    <div id="content">
         <h1>Headinghere</h1>
         <p>Hello Wold!</p>
         <p>Lorem <em>ipsum</em></p>
    \langlediv>
    <div id="nav">
         <sub>u1></sub></sub>
             <li>item 1</li>
             <li>item 2</li>
             <li>item 3</li>
         \langle 112 \rangle\langlediv></body>
```
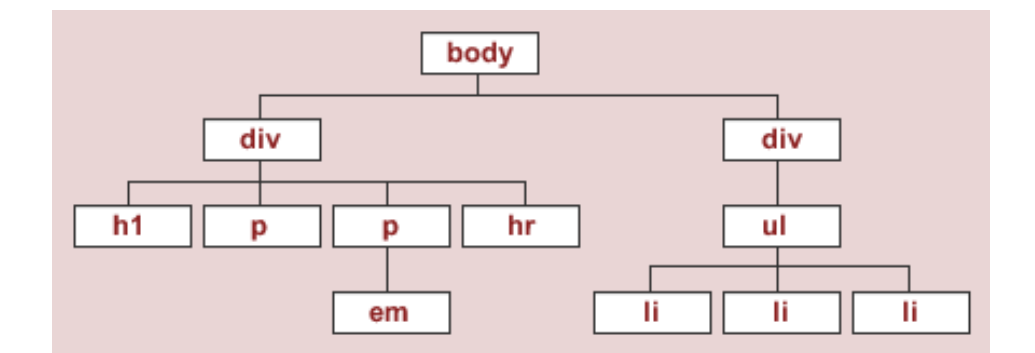

*This is the layout of the document tree of this particular HTML document*

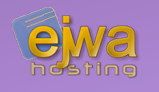

## *A HTML body example : Ancestors*

#### **<body>**

```
<div id="content">
         <h1>Headinghere</h1>
         <p>Hello Wold!</p>
         <p>Lorem <em>ipsum</em></p>
    \langlediv>
    <div id="nav">
         <sub>u1></sub></sub>
             <li>item 1</li>
             <li>item 2</li>
             <li>item 3</li>
         \langle 112 \rangle\langlediv></body>
```
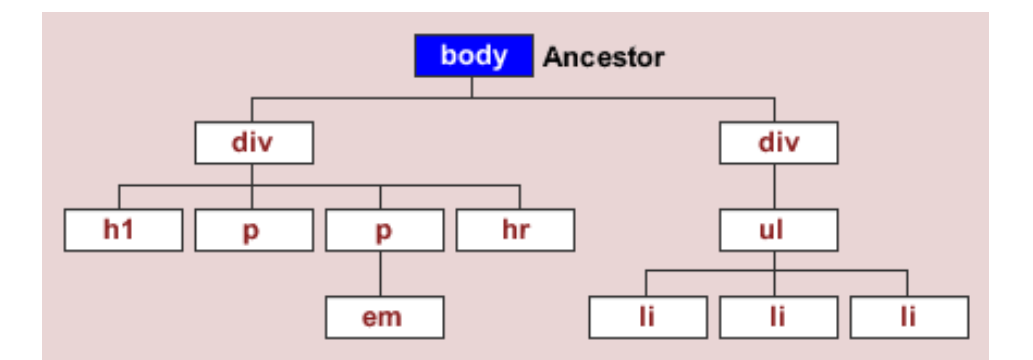

*An ancestor refers to any element that is connected, no matter how many levels higher up in the document tree*

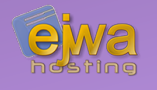

## *A HTML body example : Descendants*

```
<body>
    <div id="content">
        <h1>Headinghere</h1>
        <p>Hello Wold!</p>
        <p>Lorem <em>ipsum</em></p>
   \langlediv>
    <div id="nav">
        <ul>
            <li>item 1</li>
            <li>item 2</li>
            <li>item 3</li>
        </ul>
    \langlediv></body>
```
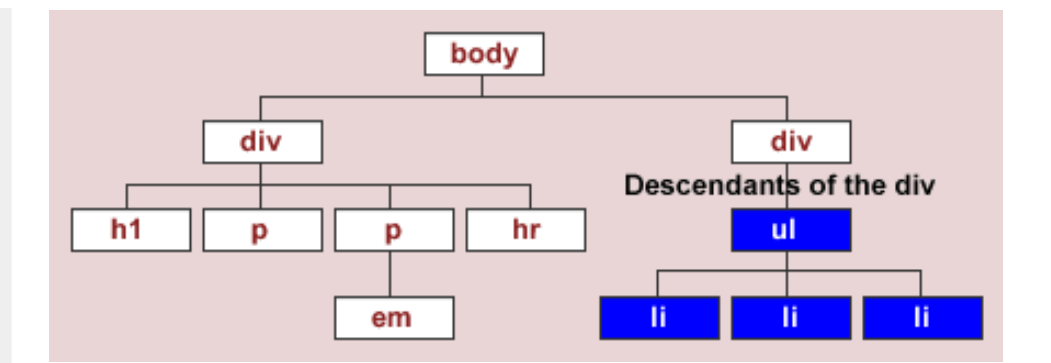

*A descendant refers to any element that is connected but lower down the document tree - no matter how many levels lower*

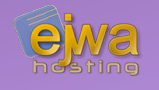

#### *A HTML body example : Parents & Children*

```
<body>
   <div id="content">
       <h1>Headinghere</h1>
       <p>Hello Wold!</p>
       <p>Lorem <em>ipsum</em></p>
   \langlediv>
   <div id="nav">
       <ul>
           <li>item 1</li>
           <li>item 2</li>
           <li>item 3</li>
       </ul>
   </div>
</body>
```
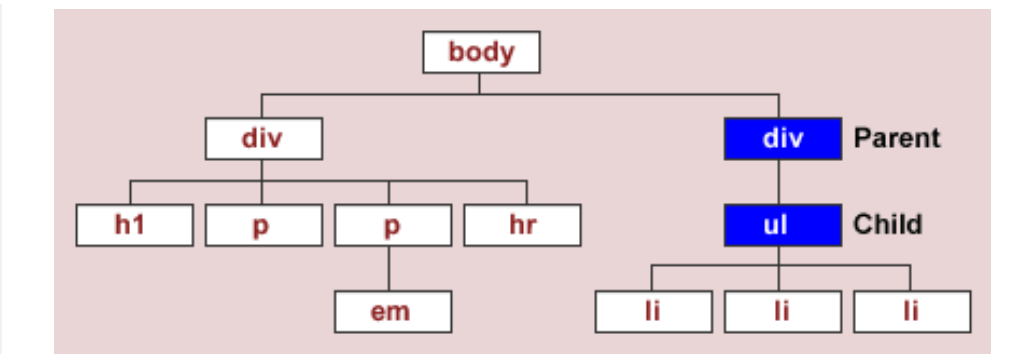

*Elements that are directly related to each other on the previous and next level*

## *A HTML body example : Siblings*

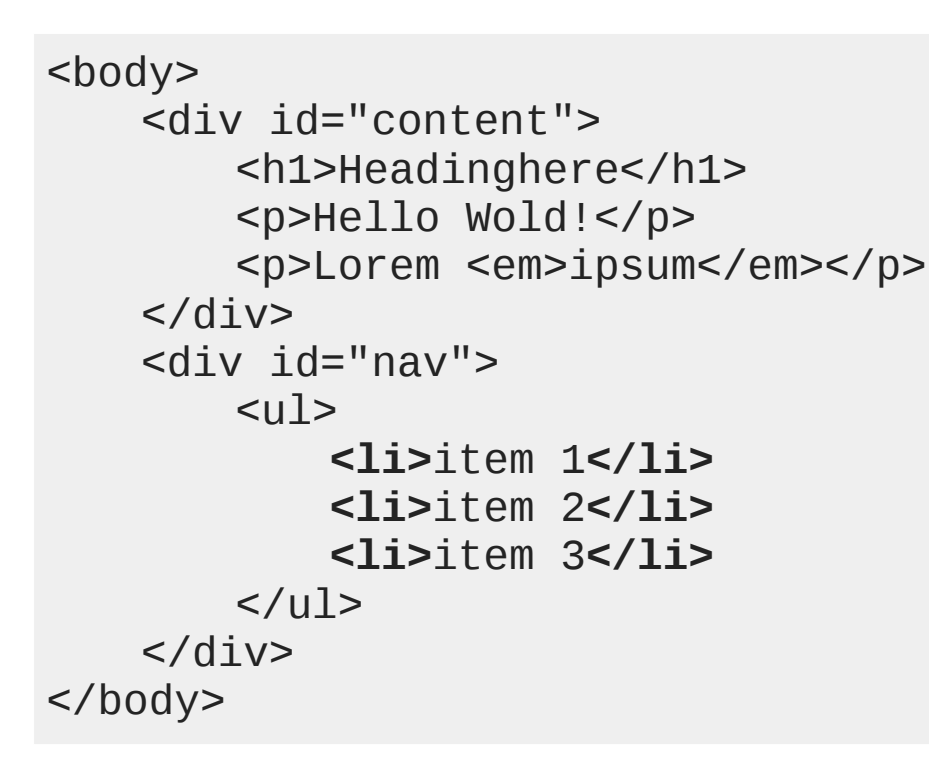

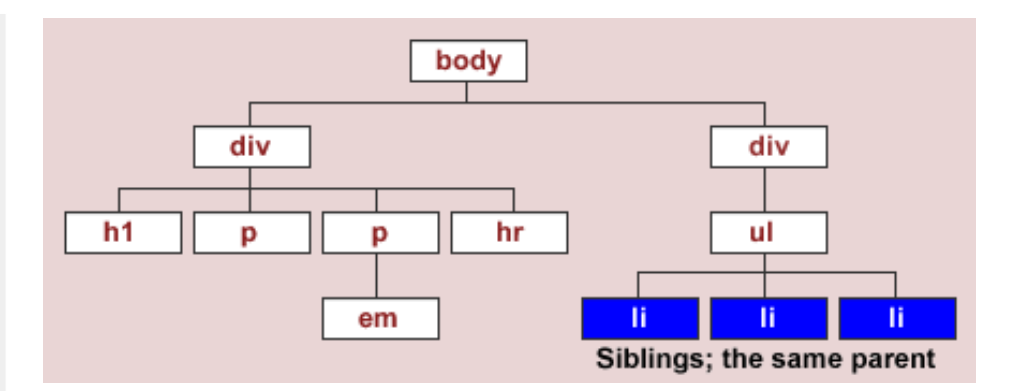

● *A sibling is an element that shares the same parent with another element*

## *Is there a good reference page?*

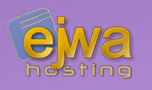

#### **Yes there is! WHATWG has a** *living standard* **document that they update continuously**

- If you need to look something up, you can visit: *[html.spec.whatwg.org](https://html.spec.whatwg.org/)*
- $\bullet$  There is also a PDF version available for download: *[html.spec.whatwg.org/print.pdf](https://html.spec.whatwg.org/print.pdf)*

## *Let's do some examples!*

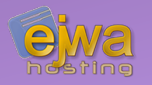

*[jsitor.com](https://jsitor.com/)*

## *Cascading Style Sheets (CSS)*

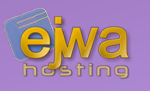

- A series of rules to modify the appearance of the generated document later rules override earlier rules, unless they are a less exact match.
- Rules are also merged with each other if the properties inside do not collide
- Defined and released by W3C in 1996
- Prior practice to CSS was to design sites by relying heavily on tables and the now deprecated *background*, *bgcolor* and *bordercolor* attributes
- Browsers managed to achieve proper compatibility around the shift of the millennium

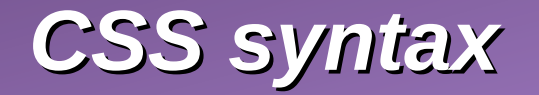

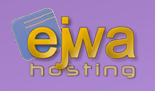

#### **The syntax of a CSS rule looks like this**

```
selector {
       property1: value1 value2 … value3;
       property2: value;
        …
       property3: value;
}
```
- A selector controls which element(s) the rule will be applied to. Selectors can be combined using combinators, examples include *>, ~, +*
- Selector can consist of an element type with an optional class, id or attribute
- Selectors can also consist of only a class, id or attribute definition

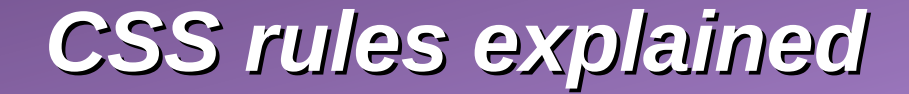

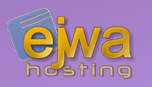

#### **CSS rules, properties and the selector syntax can be hard to explain – the best way is to learn by example**

**So lets do a few, shall we!**

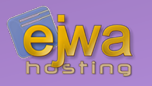

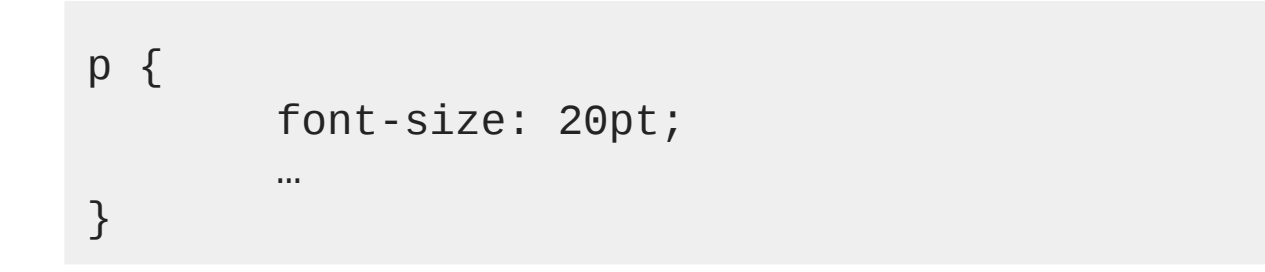

#### **Changes the font size in all paragraph texts in the whole document**

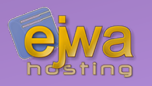

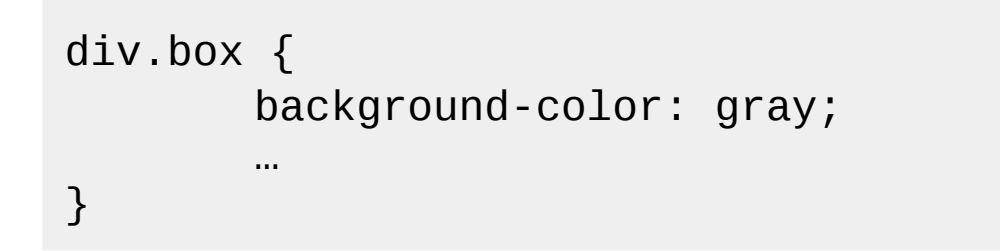

#### **Changes the background color of all div's in the document that have the class `box` applied to them**

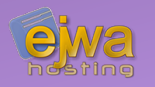

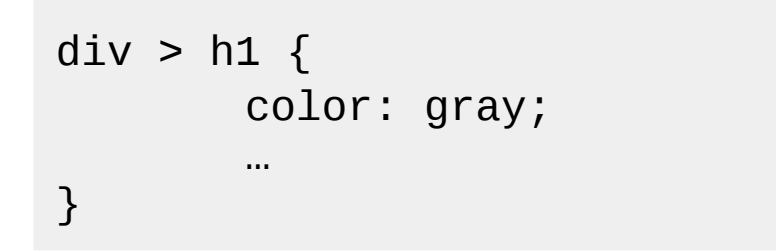

#### **Changes the text color of all h1 headers in the document that are direct children of a div**

#### **The child combinator `>` selects a child element**

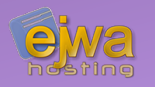

```
article, div > h2, p \nmidbackground-color: green;
        …
}
```
#### **Changes the background color to green on all articles, all h2 headers that are children of a div and all paragraphs**

**The combinator `,` allows to select multiple CSS rules for the same set of CSS properties**

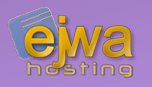

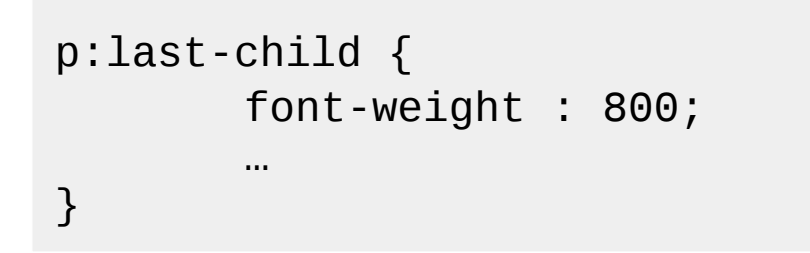

#### **Changes the font weight of all paragraphs that are the last child of their parent**

**last-child is refered to as a CSS psuedo class and there are a number of these available for use that select elements based on different criteria**

#### *CSS selector syntax reference*

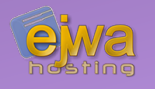

#### **There are so many ways to write the selectors it's impossible to cover all of it**

• For a somewhat exhaustive list, please refer to: *[www.w3.org/TR/selectors-3/#selectors](https://www.w3.org/TR/selectors-3/#selectors)*

## *CSS margins and padding*

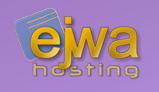

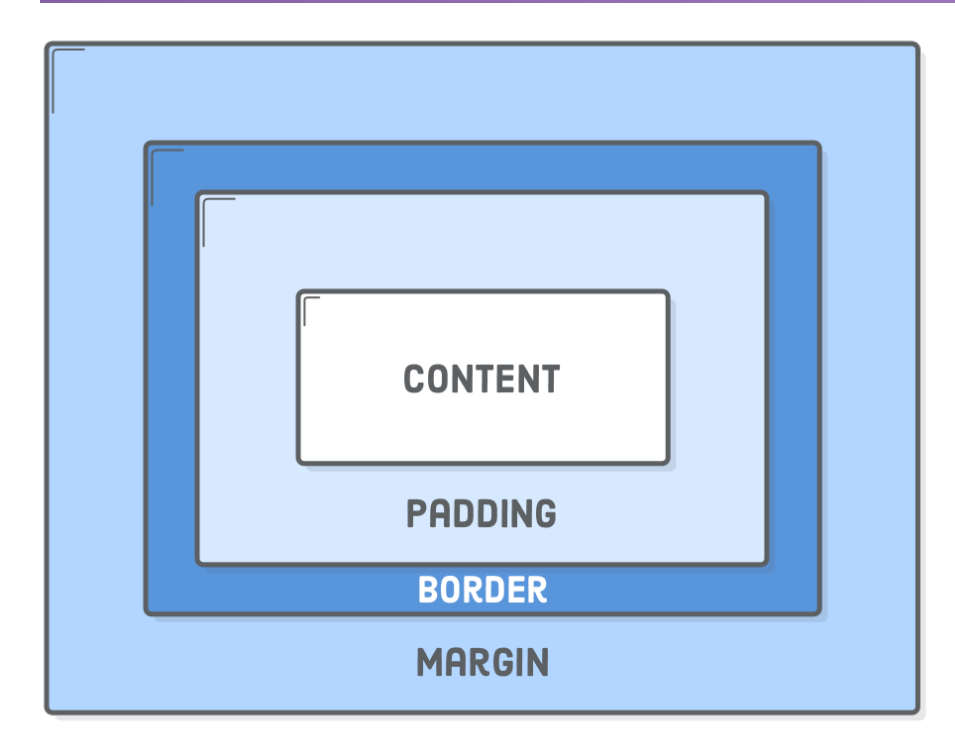

• CSS rules can pad and put margins around elements in the document via the following properties:

*padding padding-[top/left/righ/bottom] margin margin:-[top/left/right/bottom]*

• The values given to these properties can be specified in different units:

*%, px, pt, em*

#### *CSS Media queries*

![](_page_32_Picture_1.jpeg)

```
@media all and (min-width: 601px) {
    div.example {
        font-size: 80px;
    }
}
@media all and (max-width: 600px) {
    div.example {
        font-size: 30px;
    }
}
```
- What is happening here?
- Media queries are used for responsive web design
- Generally very hard to get right and very error prone
- $\cdot$  The solution is to use a CSS framework such as Bootstrap which solves this for us and offers a responsive grid system that we can use

## *The Bootstrap grid system*

- The Bootstrap grid system is controlled by applying classes to elements
- There are classes for extra small, small, medium and large devices
- There are "12 units" in width in the Bootstrap grid system
- The only way to really understand it is to play with it and use it. In Assignment 2 you get a chance to get acquainted with the grid system

![](_page_33_Picture_5.jpeg)

## *The Bootstrap grid system continued*

![](_page_34_Picture_1.jpeg)

- A more sophisticated example
- Each device type has a different unit width defined, resulting in slightly different layouts on the different devices or resolutions
- PrimeFaces which is a component framework you are recommended to use in your project if you choose to use JSF has a grid system that works similarly

![](_page_34_Picture_5.jpeg)

## *JavaScript*

![](_page_35_Picture_1.jpeg)

![](_page_35_Picture_2.jpeg)

- Not related to Java (the creator was a naughty boy)
- First version written in 1995 and created in 10 days
- Originally completely interpreted, but modern variants use JIT compilers
- Single-threaded, but can be threaded under Node.js
- Dynamically typed
- Completely open and unprotected, we can monkey-patch and modify everything  $$ even external dependencies

![](_page_36_Picture_1.jpeg)

#### **Some example code**

```
function myFunc(theObject) {
   theObject.brand = "Toyota";
}
var mycar = {
   brand: "Honda",
   model: "Accord",
   year: 1998
```

```
};
```

```
console.log(mycar.brand);
myFunc(mycar);
console.log(mycar.brand);
```
![](_page_37_Picture_1.jpeg)

#### **Dynamic typing and safety**

```
var dog = \{ name : "Spot", breed : "Dalmatian" \};
```
- This is called a dictionary and is a key/value store
- No set properties are fixed. JavaScript allows us to change them and to set them to any type. If we set a non-existent property, it gets created

```
dog.name = -3;dog.age = 17;
dog.age = "Seventeen";
delete dog.breed;
```
• All of the above operations would be considered valid

![](_page_38_Picture_1.jpeg)

#### **So how similar is it to Java?**

- Similar syntax resembling the  $C/C++$  Java code style
- ECMASCript 6 and upwards brings many new features like template strings, imports, classes, yields and promises
- We will cover some of these features in the React lecture later in the course
- Unfortunately does not support any proper object orientation, however you can overwrite parts of a class with the usual monkey patching that you have always been able to do in JavaScript

![](_page_39_Picture_1.jpeg)

- Has the usual arithmetic operators  $(+, -, * , / , \%)$ ,  $(+, -)$
- Same logical operators  $($ !, &&,  $|$ |)
- JavaScript offers a decent string library with string operations:

```
var str = "The quick brown fox"
str.slice(4, 19) – returns "quick brown fox"
str.split(" ") - returns ["The", "quick", "brown", "fox"]
```
- As with everything else, you can mix any type you want in arrays
- Watch out for the differences between double-equals and triple-equals

![](_page_40_Picture_0.jpeg)

![](_page_40_Picture_1.jpeg)

#### **Lets take a look at the behavior of double equals vs triple equals**

#### *[jsitor.com](https://jsitor.com/)*

*The Domain Object Model (DOM)*

![](_page_41_Picture_1.jpeg)

![](_page_41_Figure_2.jpeg)

## *Manipulating and querying the DOM*

![](_page_42_Picture_1.jpeg)

#### **We use JQuery to manipulate and query the DOM. Why? Because it is a lot more streamlined to use compared to the built in API**

- JQuery simplifies everything to such an extent that it has basically become a standard. It is used by almost every JavaScript framework on the web. This also includes most component frameworks for JSF and Java EE / Jakarta EE
- Cached with in browsers and included as a library by default
- Has an amazing documentation: *[api.jquery.com](https://api.jquery.com/)*

![](_page_43_Picture_1.jpeg)

#### **You are not allowed to have obtrusive JavaScript code in your HTML documents (it's considered bad practice)**

• This means that other than having to include a JavaScript file in the document, there should be no JavaScript code visible inside the document

JQuery makes it simple to achieve – just attach a callback to the ready event:

\$(document).ready(function() { … }

• The *document.ready* callback is called by JQuery when the document has finished loading and the DOM is fully available – allowing you to populate it with any additional events or elements you might need

## *Modifying a collection of elements*

![](_page_44_Picture_1.jpeg)

```
$(document).ready(function() {
   $("p").text("this is a paragraph");
   $("article > p").text(function(index) {
      return "number " + (index + 1);
   });
});
```
● *The selector is similar to a CSS selector and returns a collection of matching elements*

- In this example we first find all paragraph elements in the HTML document *and modify their text to "this is a paragraph".*
- *Next, we look up all paragraphs that have a article as parent and change their text to "number <index>" where index is the index of the returned collection*

## *JavaScript events*

![](_page_45_Picture_1.jpeg)

```
$(document).ready(function() {
   $("button").click(function() {
      console.log("button was pressed");
  });
});
```
• In this example we attach an **onclick** event to all button elements in the document. When the user clicks on the button, the message *"button was pressed"* will be printed on the JavaScript console of the browser

![](_page_46_Picture_0.jpeg)

![](_page_46_Picture_1.jpeg)

#### **CSS allows you to animate and transform the state of elements**

```
\mathsf{p}transition: transform 3s;
}
p:hover {
   transform: rotate(45deg);
}
```
● *This example initiates a transition (animation) and rotates all paragraph 45 degrees whenever a user hovers the mouse pointer over them*

#### *CSS3 Animations*

![](_page_47_Picture_1.jpeg)

#### **CSS3 also supports the animation property in conjunction with keyframes to allow you to define complex animations**

```
div {
   animation-name: example;
   animation-duration: 10s;
}
@keyframes example {
  from {background-color: red;}
   50% {background-color: black;}
   to {background-color: yellow;}
}
```
• *This example instantly starts animations on page load – transitioning the background color of all the divs on the page from red to black to yellow under a period of 10 seconds*

![](_page_48_Picture_1.jpeg)

#### **The only limit to what you can do is your imagination – with some tweaks and work you can do almost anything**

- Not only do CSS animations support simple transitions they can even rotate elements in 3D and set a perspective
- This first-person shooter demo shows what you can actually do: *[keithclark.co.uk/labs/css-fps](https://keithclark.co.uk/labs/css-fps/)*